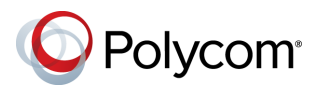

# **Dicas rápidas para o Polycom® RealPresence® Group Series**

#### 3725-67138-003A | Setembro de 2015

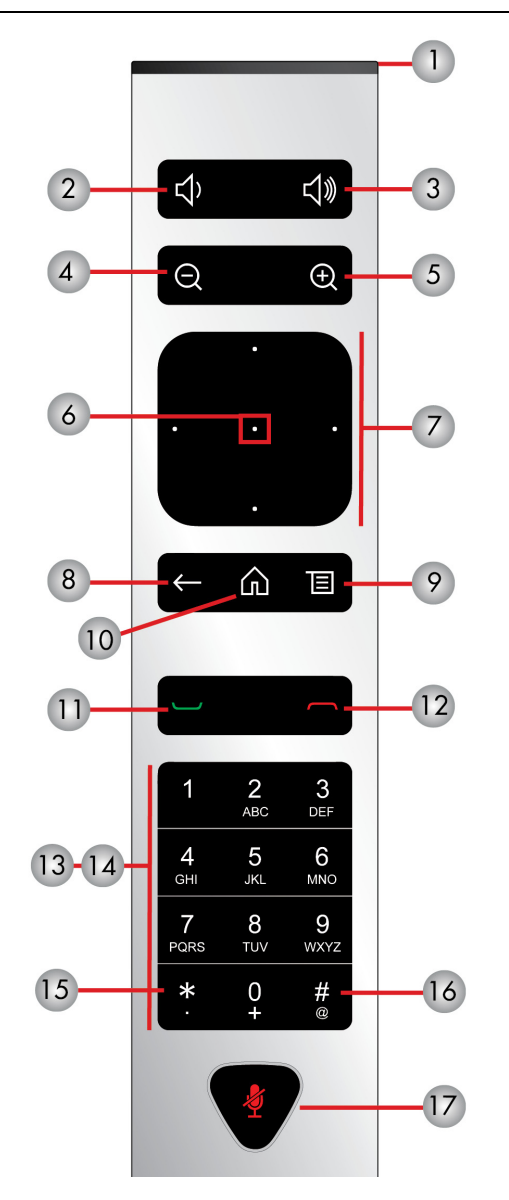

#### **Partes do controle remoto**

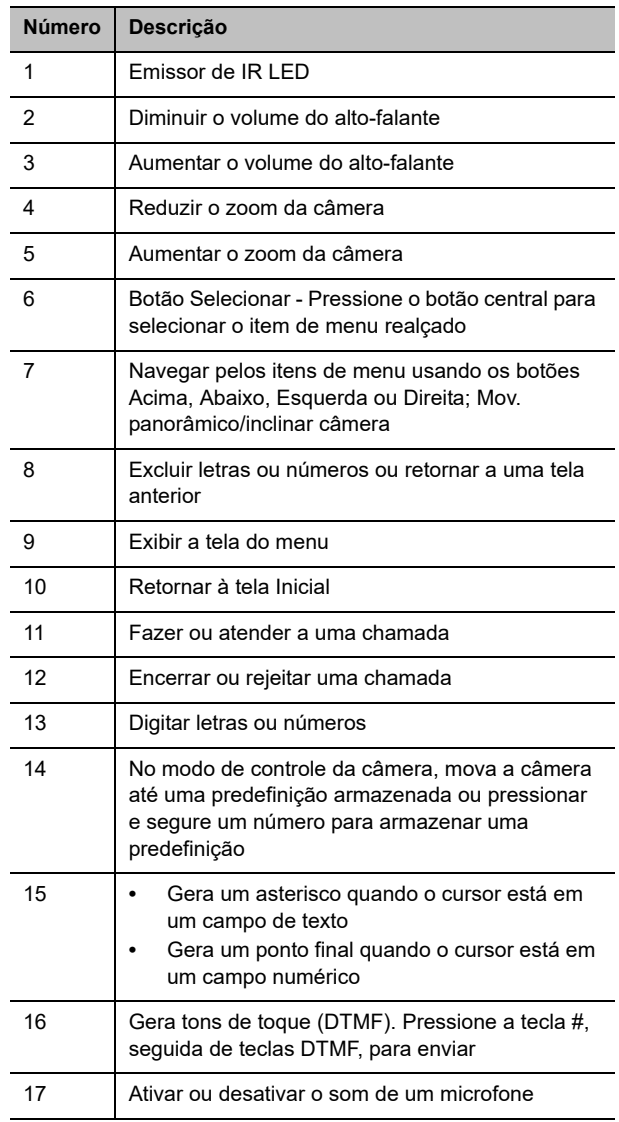

#### **Efetuar uma chamada de vídeo**

#### **Digite um nome ou número**

- **1** Selecione **N** na Tela inicial ou apenas comece a digitar o número no controle remoto.
- **2** Digite o endereço IP, o endereço SIP ou o nome H.323. Inclua os pontos no endereço IP. Para digitar texto, use o teclado na tela.
- **3** Selecione **Efetuar uma chamada** ou pressione

no controle remoto.

#### **Contatos de chamada ou Chamadas recentes**

- **1** Selecione uma das seguintes opções:
	- **> Contatos**
	- **> Chamadas recentes**
- **2** Selecione o contato que você deseja chamar. Você pode navegar até o contato ou utilizar o campo Busca.
- **3** Pressione **no controle remoto.**

#### **Usar discagem rápida**

Para chamar um contato de discagem rápida pela Tela inicial, selecione-o e pressione  $\Box$  no controle remoto.

#### **Usar o calendário**

Se o seu sistema estiver configurado para usar o widget Calendário, para participar de uma reunião de vídeo, clique nessa reunião no Calendário.

#### **Atender uma chamada**

Selecione **Atender** ou pressione **no controle** remoto.

Para obter mais informações sobre como configurar e usar o sistema, consulte as páginas de Suporte em support.polycom.com.

### **Desativar o som do seu microfone**

Pressione  $\bullet$  no controle remoto ou pressione  $\bullet$ no microfone de mesa.

### **Encerrar uma chamada**

- **1** Pressione no controle remoto.
- **2** Se for solicitado, confirme que você deseja se desconectar.

### **Efetuar uma chamada multiponto**

Para efetuar uma chamada multiponto quando estiver em uma chamada de ponte:

- $\bullet$  Efetue uma chamada, depois pressione  $\sim$  no controle remoto ou selecione  $\blacksquare$  e, em seguida, selecione **Efetuar uma chamada** para chamar o próximo local. Repita essas etapas até que todos os sites estejam conectados.
- Chamar um grupo dos Contatos.
- Chame um ou mais sites e peça para eles chamarem outros sites.

## **Ajustar o volume**

Pressione  $\Box$  ou  $\Box$  no controle remoto.

## **Ajustar o layout do vídeo durante uma chamada**

Para ajustar o layout do vídeo visualizado pelos terminais remotos em seus monitores durante uma chamada ponto-a-ponto ou multiponto:

- 1 Com o controle remoto, selecione **E** > Layout.
- **2** Selecione Procurar.

Selecione um dos layouts disponíveis.

### **Selecionar ou ajustar uma câmera**

- Durante uma chamada, selecione **> Câmeras** e **Câmeras locais** ou **Câmeras remotas**. O menu desaparece e é exibida uma mensagem informando qual câmera você está controlando.
- Para se movimentar panoramicamente ou inclinar a câmera selecionada: no controle remoto, pressione os botões de navegação para a esquerda/direita/acima/abaixo (não disponíveis com todas as câmeras).
- Para controlar as câmeras sem acessar o menu: pressione  $\Theta$  ou  $\Theta$  no controle remoto (não disponível com todas as câmeras).

### **Iniciar e interromper o vídeo dentro ou fora de chamadas**

- Para interromper o Inativo usando a interface local, acesse **> Meu Vídeo** e selecione **Câmera desativada**. Um ícone de pausa de vídeo aparece no visor.
- Para iniciar o vídeo usando a interface local. acesse **> Meu Vídeo** e selecione **Câmera ativada**. O ícone de pausa de vídeo desaparece do visor.

## **Ligar ou desligar o sistema**

- $\bullet$  Para ligar o sistema, pressione  $\bullet$  no controle remoto ou o sensor liga/desliga na parte frontal do sistema.
- Para desligar o sistema, mantenha pressionado por três segundos o botão no controle remoto ou o sensor liga/desliga na parte frontal do sistema. Espere 15 segundos antes de desconectar o cabo de alimentação.

#### **Mais informações**

Para obter mais informações sobre como configurar e usar o sistema, consulte <support.polycom.com>*.*

## **Dicas e truques**

- Confirme se você sabe o nome ou o número do site que deseja chamar.
- Conecte e teste todos os equipamentos adicionais antes da reunião.
- Evite usar roupas de cores vibrantes, totalmente claras, totalmente escuras ou com muitas estampas. Tons pastéis e cores discretas ficam melhor na tela.
- Ajuste sua câmera para que o site remoto possa vê-lo. Preencha a tela com pessoas, em vez de mesas, cadeiras, paredes, luzes ou chão.
- Ajuste seu microfone para que o site remoto possa ouvi-lo. Tire o som do microfone antes de movê-lo.
- Confirme se você pode ver e ouvir os participantes do site remoto.
- Apresente todos os participantes quando a reunião começar. Fale normalmente, sem elevar a voz. Utilize gestos naturais ao falar.
- Não toque no microfone nem amasse papéis perto dele. Em uma chamada multiponto, desative o som do seu microfone quando não estiver falando.

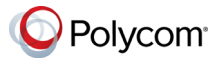

www.polycom.com

@ 2015, Polycom, Inc. Todos os direitos reservados. Polycom® e os nomes e marcas associados a produtos da Polycom são marcas comerciais e/ou marcas de serviço da Polycom, Inc. e são marcas registradas e/ou de direito consuetudinário nos Estados Unidos e em vários países. Todas as demais marcas comerciais pertencem aos seus respectivos proprietários.